## **Mit dynamischen Filtern arbeiten**

Das dynamische Filtern ist ein sehr mächtiges Werkzeug von SAP Process Mining by Celonis und sehr wertvoll für die Durchführung schneller und dynamischer Drill-Down-Analysen. Der Begriff "dynamisches Filtern" bezieht sich darauf, dass Sie jedes Detail einer Komponente Ihrer Analyse (beispielsweise ein Kuchenstück eines Kuchendiagramms) als Filter auswählen können und alle anderen Komponenten sich automatisch an den ausgewählten Filter anpassen.

Ein kurzes Beispiel: In Abbildung 2.2 sehen Sie die Analyse eines Ticketsystems, in der eine Tabelle mit den verschiedenen Zuständen der Tickets sowie ein Diagramm mit der Anzahl der Tickets pro Monat angezeigt wird. Führen Sie nun einen Doppelklick auf z.B. die Kategorie "Canceled" aus, so passen sich alle anderen Komponenten an diese Auswahl an. In diesem Fall wird das Diagramm mit der Anzahl der Tickets pro Monat nur noch die Tickets anzeigen, die auch der Kategorie "Canceled" angehören. Auf diese Art können Sie Analysen schnell und einfach an Ihre Interessen und Bedürfnisse

anpassen. Nachdem Sie einen dynamischen Filter gesetzt haben, erscheint der **N**-Button in der oberen rechten Ecke der Komponente. Klicken Sie darauf, um den Filter zu entfernen und die Analyse in ihren Originalzustand zurückzusetzen.

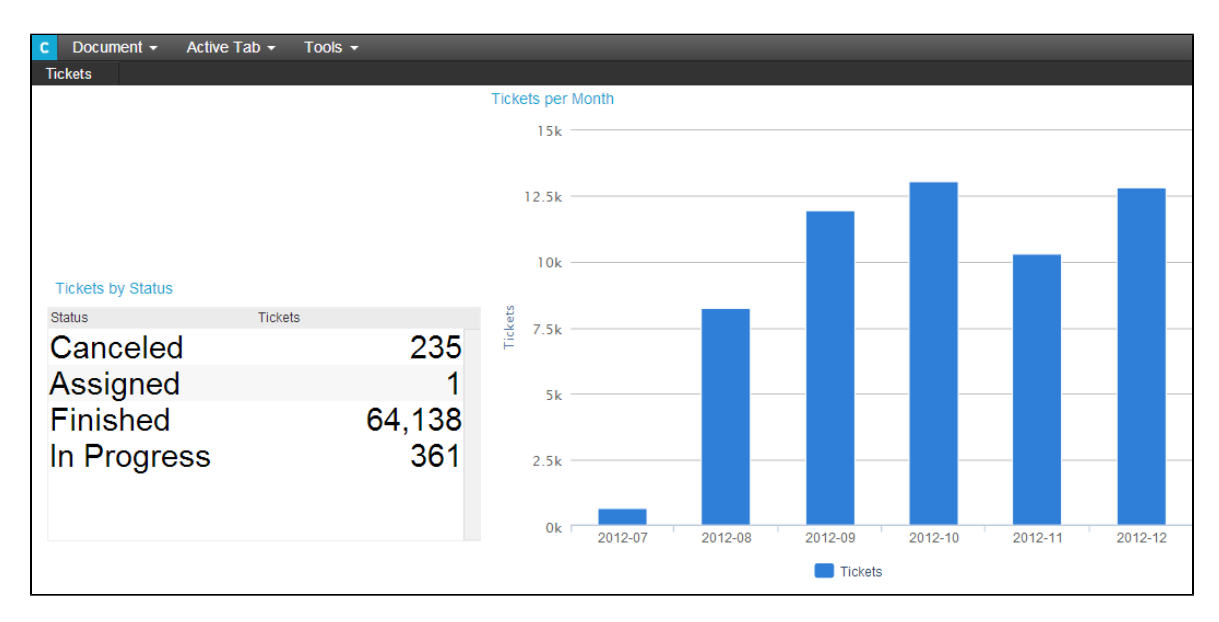

Abbilung 2.2: Analyse mit einem dynamischen Filter